### Wiki Cheat Sheet

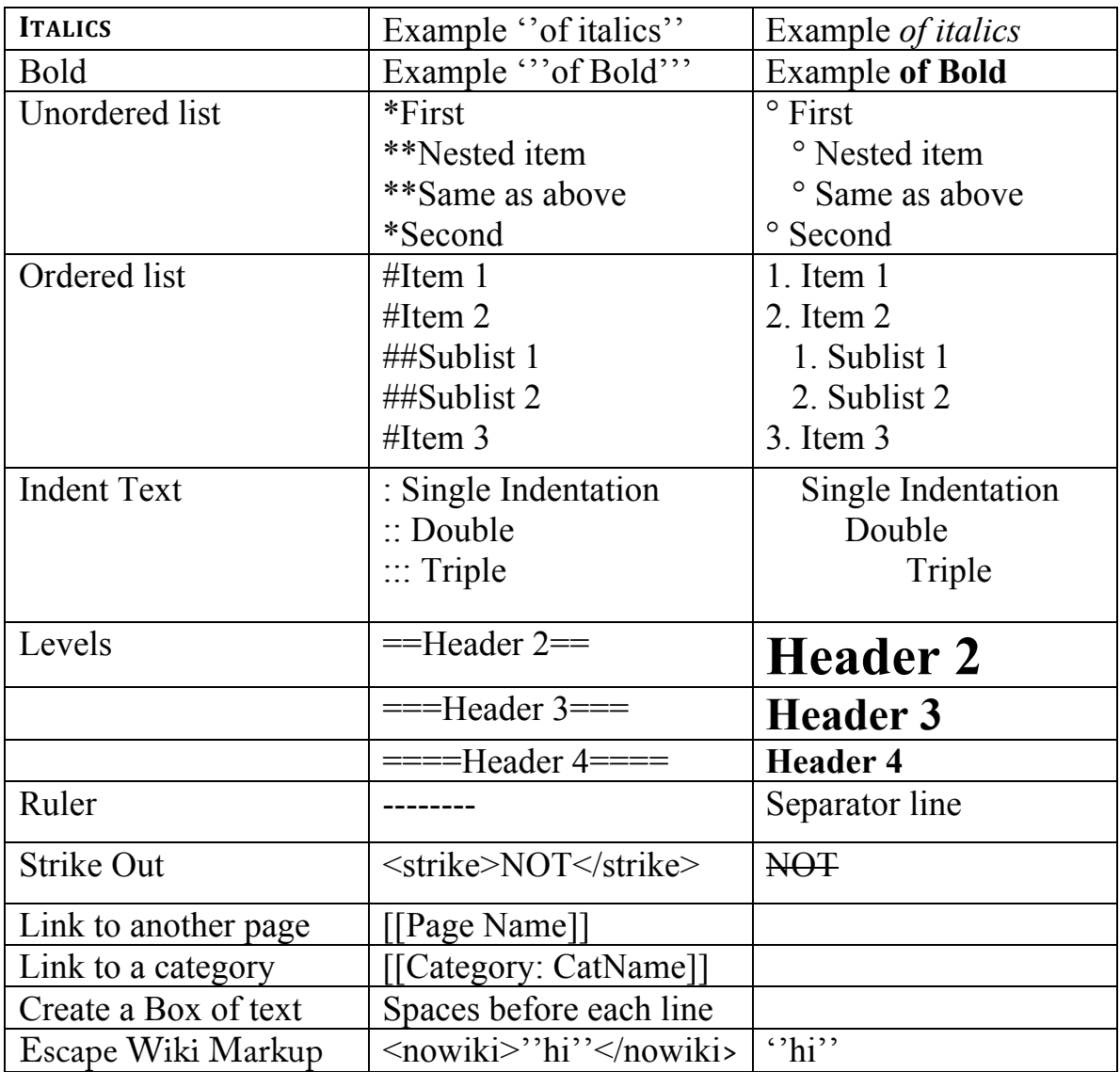

#### Intermixing HTML with Wiki Markup

```
Not all HTML is supported, \langle \text{code} \rangle, \langle \text{div} \rangle, \langle \text{span} \rangle, \langle \text{br} \rangle, \langle \text{pre} \rangle and \langle \text{font} \rangleare supported. Example:
<font color="blue">This is blue</font> this is black.
Will appear in the Wiki as:
```
This is blue this is black

You can create special symbols by using the HTML symbol method, for example © will insert a Copyright symbol. A full list of HTML symbols can be found at: http://www.w3schools.com/tags/ref\_symbols.asp

## Tables

Tables are quite simple in Wiki Markup.

- {| Start a table
- |- Table Row
- | New Cell
- ! New Header Cell
- | } Table end
- |+ Table Caption (only between table start and table row, opt.)

You can add styling information to a table on the Start table line:

{| class="wikitable" style="text-align: center; color: green;"

This is CSS type information.

{| | Orange | Pear | Plum |- | Strawberry | Cantelope | Grape |}

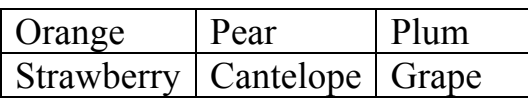

Shorthand you can put multiple cells on one line using a double pipe.

```
\{|
| Orange || Pear || Plum
|-
| Strawberry || Cantelope || Grape
|}
```
### Links

[ http://www.swcp.com SWCP] – SWCP with a link to www.swcp.com

[[File: Filename]] – Creates a downloadable file [[Image: Filename]] – Put a link to an uploaded image. Options: align (left,right), thumb, width (in pixels) separated by | Ex. [[Image:Example.jpg|20px|Example Picture]]

#### Wiki Configuration The Magic File LocalSettings.php

You'll need to get the file LocalSettings.php, which will be found in the top level of your wiki installation. You can edit it in place if you have shell access or make a copy with FTP and edit it on your local machine. This is where all the wiki settings are found.

- 1. **Changing your Logo**. Depending on the Wiki theme you've chosen the space for your logo is from 135x135px to 160x160px. I'd recommend using the smaller size in case you want to change themes (skins). Also, it's a good idea to make your Logo have a transparent background so it merges seamlessly with the wiki background. FTP your logo file up to <wiki>/skins/common/images. In the LocalSettings.php file search for Logo. You'll find a line that looks like: **\$wgLogo = "\$wgStylePath/common/images/wiki.png";** Change the wiki.png to the name of your logo file.
- 2. **SiteName**. Search for \$wgSitename and you'll find a line like this: \$wgSitename = "Change Me"; This name appears in a number of places on the site, so it's good to change this.
- 3. **Allow File Uploads**. **\$wgEnableUploads = true**;

# Modifying the Navigation Bar

**Edit Mediawiki:Sidebar**